## Presale Inspection Process

| Date:  | Friday, October 25, 2019                    |
|--------|---------------------------------------------|
| Topic: | How to Request a Presale Inspection Process |

This document explains the process to request a Presale Inspection using the eLAPS online Customer (ACA) view. The Customer must have an existing eLAPS account or will be required to create an account to proceed.

#### **Registration Process Information**

For help with registering for eLAPS, here is the link to the eLAPS Video Playlist: <a href="https://detroitmi.gov/departments/buildings-safety-engineering-and-environmental-department/bseed-divisions/plan-review/accela-electronic-licensing-and-permits-system-elaps">https://detroitmi.gov/departments/buildings-safety-engineering-and-environmental-department/bseed-divisions/plan-review/accela-electronic-licensing-and-permits-system-elaps</a>

#### Select Accela/eLAPS: How to Create an Account

The Customer will log into or register at the Accela Citizen Access website.

This is the link: <a href="https://aca3.accela.com/DETROIT/Default.aspx">https://aca3.accela.com/DETROIT/Default.aspx</a>

Below is a quick pictorial review of the process.

#### PRESALE INSPECTION REQUEST PROCESS

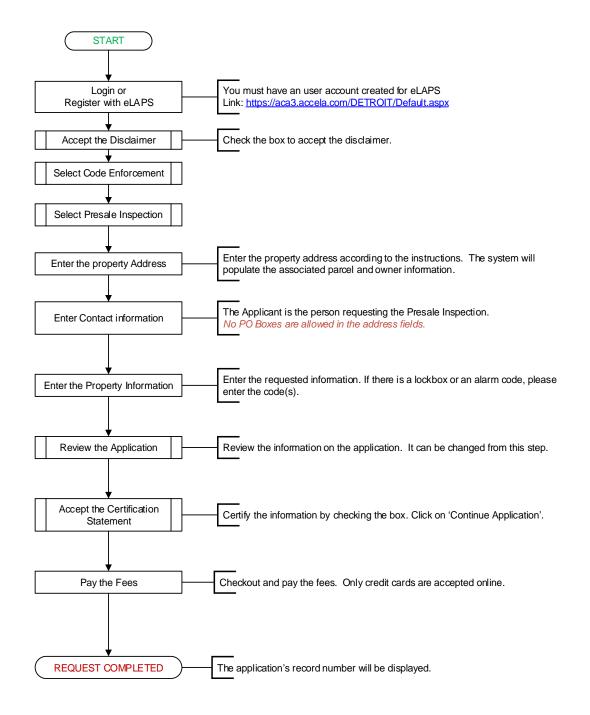

## Presale Inspection Process

Once registered and logged in, the Customer can create a request for a Presale Inspection. On the Home Page, click on 'Code Enforcement'.

| Home    | Perr | nits | Licenses | Planning   | Business License | Code Enforcement |
|---------|------|------|----------|------------|------------------|------------------|
| Dashboa | ard  | My R | ecords   | My Account | Advanced Search  | 1                |

The Disclaimer screen is displayed.

|            |                |           |                  |                       | Code Enforcement         |
|------------|----------------|-----------|------------------|-----------------------|--------------------------|
| Create an  | Application    | Sear      | ch Applications  | Schedule an In        | spection                 |
| Online App | lication       |           |                  |                       |                          |
| Velcome to | Agency's Onlin | e Permitt | ing System. Usin | g this system you can | submit and update inform |

Please "Allow Pop-ups from This Site" before proceeding. You must accept the General Disclaimer belc

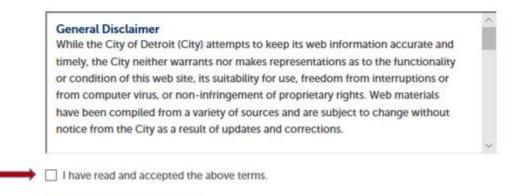

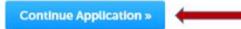

Check the checkbox and then click on the 'Continue Application>>' button.

The following selection screen is displayed:

#### Select a Record Type

Choose one of the following available record types. For assistance or to apply for a record type not listed below please contact us.

|                  | ] 🔻    | Search |
|------------------|--------|--------|
| CodeEnforcement  |        |        |
| Continue Applica | tion » |        |

Expand the Code Enforcement arrow to display the list of Record Types that are available online.

# Select a Record Type Choose one of the following available record to CodeEnforcement Presale Inspection Continue Application »

Select 'PreSale Inspection' from the list and then click on the 'Continue Application' button.

## Presale Inspection Process

#### Step 1: Property Location>Address

Enter **ONLY** the Street Number and/or Street Name.

#### Click on the 'Search' button.

| Presale Inspection                                                        |                                                           |                                                                      |                                                                           |                                                 |
|---------------------------------------------------------------------------|-----------------------------------------------------------|----------------------------------------------------------------------|---------------------------------------------------------------------------|-------------------------------------------------|
| 1 Property Location                                                       | 2 Presale<br>Application                                  | 3 Review                                                             | 4 Pay Fees                                                                | 5 Record Issuance                               |
| Step 1: Property Location >/                                              |                                                           |                                                                      |                                                                           |                                                 |
| In accordance with Section a<br>without a Certificate of Appr<br>Article. | 22-4-5 of the 2019 Detroi<br>roval or an affidavit of cor | t City Code, it is unlawful to sa<br>npliance responsibility, unless | le or transfer a one or two family<br>the sale or transfer is exempt fror | dwelling<br>n this                              |
| Show Map                                                                  |                                                           |                                                                      |                                                                           |                                                 |
|                                                                           |                                                           |                                                                      |                                                                           | <ul> <li>Indicates a required field.</li> </ul> |
| Address                                                                   |                                                           |                                                                      |                                                                           |                                                 |
| Please only enter Street Nu<br>If address not found, click "Clear         | imber and Street Name th<br>" button and try again.       | en click "Search" button.                                            |                                                                           |                                                 |
| Country:                                                                  |                                                           |                                                                      |                                                                           |                                                 |
| United States                                                             |                                                           |                                                                      |                                                                           |                                                 |
| *Street No.:                                                              |                                                           | Direction:                                                           |                                                                           |                                                 |
|                                                                           |                                                           | Select 🔻                                                             |                                                                           |                                                 |
| *Street Name:                                                             | Street Type:                                              |                                                                      |                                                                           |                                                 |
|                                                                           |                                                           |                                                                      |                                                                           |                                                 |
| Unit Type: Uni<br>Select                                                  | t No.:                                                    |                                                                      |                                                                           |                                                 |
| City:                                                                     | State:                                                    | * Zip:                                                               |                                                                           |                                                 |
|                                                                           |                                                           |                                                                      |                                                                           |                                                 |
| Parcel Number:                                                            |                                                           |                                                                      |                                                                           |                                                 |
| Search Clear                                                              |                                                           |                                                                      |                                                                           |                                                 |

The following *Please Wait* pop-up screen will be displayed while the system is searching for the address.

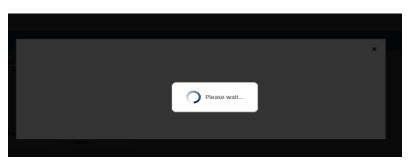

The system will populate all the required fields in the Address, Parcel, and Owner sections.

Click on the 'Continue Application>>' button.

#### Step 2: Presale Application>Contacts

| Presale Inspection              |                                                    |              |            |                               |
|---------------------------------|----------------------------------------------------|--------------|------------|-------------------------------|
| 1 Property Location             | 2 Presale<br>Application                           | 3 Review     | 4 Pay Fees | 5 Record Issuance             |
| Step 2: Presale Application > C |                                                    |              |            | * indicates a required field. |
| Applicant                       |                                                    |              |            |                               |
|                                 | ccount or Add New button. To edit a contact, click | the Editink. |            |                               |
| Save and resume later           |                                                    |              |            | Continue Application »        |

Click on the 'Select from Account' button if this is the contact for this application otherwise click on the 'Add New' button.

Using 'Select from Account', the system will present another 'Please Wait' screen while retrieving the information. When found, this screen appears:

#### Select Contact from Account

Select a contact to attach to this application. If the contact has multiple addresses, you can select which to use in the next step.

| Show | Showing 1-10 of 24    |            |              |  |  |  |  |  |
|------|-----------------------|------------|--------------|--|--|--|--|--|
|      | Category              | Туре       | Name         |  |  |  |  |  |
| 0    | Associated<br>Contact | Individual | Contact Name |  |  |  |  |  |

Click on the Radio Button to select the contact. The 'Continue' button will turn from gray

to blue.

Continue

Discard Changes

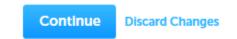

Click on the 'Continue' button.

Another screen will appear only when the Contact has more than one address.

### Select Contact from Account

|                  | Applicant<br>Select contact addresses for this contact to attach to the record. |           |                                    |  |  |  |  |  |  |
|------------------|---------------------------------------------------------------------------------|-----------|------------------------------------|--|--|--|--|--|--|
| Showing 1-3 of 3 |                                                                                 |           |                                    |  |  |  |  |  |  |
|                  | Address Type                                                                    | Recipient | Address                            |  |  |  |  |  |  |
|                  | Business                                                                        |           | 150 W Jefferson Avenue, Suite 1200 |  |  |  |  |  |  |
|                  | Mailing                                                                         |           | 421 Drexel, Suite 1200             |  |  |  |  |  |  |
|                  | Mailing                                                                         |           | 485 Kitchener, Suite 100           |  |  |  |  |  |  |
|                  |                                                                                 |           |                                    |  |  |  |  |  |  |
| Co               | ontinue Discard                                                                 | l Changes |                                    |  |  |  |  |  |  |

Check the box next to the preferred address. Click on the 'Continue' button.

The system will display the selected information.

#### Step 2: Presale Application > Contacts

| pplicant                                                                                           |                     |                                                                 |        |  |  |  |  |
|----------------------------------------------------------------------------------------------------|---------------------|-----------------------------------------------------------------|--------|--|--|--|--|
| o add new contacts, click                                                                          | he Select from Acco | ount or Add New button. To edit a contact, click the Edit link. |        |  |  |  |  |
| Contact added suc                                                                                  | cessfully.          |                                                                 |        |  |  |  |  |
| Name                                                                                               |                     |                                                                 |        |  |  |  |  |
| lome phone:                                                                                        |                     |                                                                 |        |  |  |  |  |
| Aobile Phone: 313 224-<br>Vork Phone: 888 555-1<br>ax:<br>dit Remove                               |                     |                                                                 |        |  |  |  |  |
| Vork Phone: 888 555-1                                                                              |                     |                                                                 |        |  |  |  |  |
| Vork Phone: <u>888 555-1</u><br>ax:<br>dit Remove                                                  | 212                 |                                                                 |        |  |  |  |  |
| Vork Phone: <u>888 555-1</u><br>ax:<br>dif Remove<br>Contact Addresses                             | ontact Address      | •                                                               |        |  |  |  |  |
| Vork Phone: <u>888 555-1</u><br>ac:<br>dif Remove<br>Contact Addresses<br>Add Additional C         | ontact Address      | •                                                               |        |  |  |  |  |
| Vork Phone: 888 555-1<br>ac:<br>Contact Addresses<br>Add Additional C<br>To edit a contact address | ontact Address      | •                                                               | Action |  |  |  |  |

## Step 2: Presale Application>Property Information

| Presale Inspection            |                          |          |            |             |                                                |
|-------------------------------|--------------------------|----------|------------|-------------|------------------------------------------------|
| 1 Property Location           | 2 Presale<br>Application | 3 Review | 4 Pay Fees | 5 Rec       | ord Issuance                                   |
| Step 2: Presale Application > | Property Information     |          |            |             | <ul> <li>Indicates a required field</li> </ul> |
| Custom Fields                 |                          |          |            |             |                                                |
| Presale Inspection Info       |                          |          |            |             |                                                |
| *Residence Type:              |                          |          |            | Select      |                                                |
| * Single (Unit 1):            |                          |          |            | Select      |                                                |
| *Heating Source:              |                          |          |            | Select      |                                                |
| * Swimming Pool:              |                          |          | c          | ) Yes () No |                                                |
| *Air Conditioning:            |                          |          |            | Select      |                                                |
| Lockbox:                      |                          |          | C          |             |                                                |
| Alarm:                        |                          |          | C          |             |                                                |
|                               |                          |          |            |             |                                                |
| Save and resume later         |                          |          |            |             | Continue Application »                         |

#### This section allows the input for the Property Information

| Residence Type:   | Dropdown values:                                     | Single Family, Two (2) Family                          |
|-------------------|------------------------------------------------------|--------------------------------------------------------|
| Single (Unit 1):  | Dropdown values:                                     | Occupied, Vacant                                       |
| Unit 2:**         | Dropdown values:<br>**This only display<br>selected. | Occupied, Vacant<br>ys when a 'Two (2) Family' type is |
| Heating Source:   | Dropdown values:                                     | Gas, Oil, Other                                        |
| Swimming Pool:    | Select 'Yes' or 'Ne                                  | o'                                                     |
| Air Conditioning: | Dropdown values:                                     | Central, None, Other, Window Unit                      |
| Lockbox:          | Checkbox<br>If checked, anothe                       | r field will display to record the code.               |
| Alarm:            | Checkbox<br>If checked, anothe                       | r field will display to record the code.               |

#### Step 3: Review

The following screen is displayed to allow edits to the information, certify the information, and save or continue the application.

| Step 3: Review                                                                                                    |                        |  |  |  |  |  |
|----------------------------------------------------------------------------------------------------|------------------------|--|--|--|--|--|
| Save and resume later                                                                                                    | Continue Application » |  |  |  |  |  |
| Record Type                                                                                                    |                        |  |  |  |  |  |
| Presale Impection                                                                                                    |                        |  |  |  |  |  |
|                                                                                                    |                        |  |  |  |  |  |
| Address                                                                                                    | 506                    |  |  |  |  |  |
| 423 DETROIT ME 48215                                                                                                    |                        |  |  |  |  |  |
| Parcel                                                                                                    | Edk                    |  |  |  |  |  |
| Parcel Number: 21051116.<br>Parcel Area: 2.06<br>Land Value: 78053                                                                                                    |                        |  |  |  |  |  |
| Owner                                                                                                    | Edit                   |  |  |  |  |  |
| NORTH COMPASS LIMITED PARTNERSHIP<br>48 JOHN STREET, P.O. BOX 1011<br>XXXXXX                                                                                                    |                        |  |  |  |  |  |
| Applicant                                                                                                    | Edu                    |  |  |  |  |  |
| Individual<br>Joan Maxemii<br>Primary Phone: <u>888 555-1212</u><br>Mobile Phone: <u>313 224-325</u> 2<br>E-miltjackoon@detroitmi.gov                                                                                                    |                        |  |  |  |  |  |
| Custom Fields                                                                                                    |                        |  |  |  |  |  |
| Presale Inspection Info                                                                                                    | Edit                   |  |  |  |  |  |
| Residence Type:                                                                                                    | Two (2) Family         |  |  |  |  |  |
| Single (Unit 1):                                                                                                    | Occupied               |  |  |  |  |  |
| Detroit Land Bank Program:                                                                                                    | No                     |  |  |  |  |  |
| Is this property on the Demolition List?:                                                                                                    | No                     |  |  |  |  |  |
| Heating Source:                                                                                                    | Gas                    |  |  |  |  |  |
| Swimming Pool:                                                                                                    | No                     |  |  |  |  |  |
| Air Conditioning:                                                                                                    | Central                |  |  |  |  |  |
| Lockbox:                                                                                                    | Yes                    |  |  |  |  |  |
| Alarm: No I certify that I have read and understand the instructions the accompany this application and that the statements made as part of this application are true, complete, and correct and then no material information has been ornived. By checking the box below, I understand and agree that I am elecenotically signing and filing this application. I hereby certify that I am the legal owner of the above property address or an authorized representative of the legal owner. The City of Detroit reserves the right to rescind or cancel a request or registration if it finds that information submitted to obtain that request or registration was false or incorrect. There will be no refund for rescinded or canceled requests or registrations. |                        |  |  |  |  |  |
| I By checking this box. I agree to the above certification.                                                                                                    | Dute: 10/25/2019       |  |  |  |  |  |
| Save and recume later                                                                                                    | Continue Application » |  |  |  |  |  |

Check the box to certify the information.

Click on the 'Continue Application' button.

## Presale Inspection Process

The Fee page is displayed before going thru the Checkout process.

The fees associated with a Presale Application are:

\$ 295.00 Single Family: \$ 355.00 Two (2) Family:

The newly created record will appear under My Records/Code Enforcement.

| Home                                                               | Permits    | Licenses   | Planning   | Business License   | Code Enforcement | Public Works                    |           |        |             |
|--------------------------------------------------------------------|------------|------------|------------|--------------------|------------------|---------------------------------|-----------|--------|-------------|
| Dasht                                                              | oard M     | y Records  | My Account | Advanced Searc     | h                |                                 |           |        |             |
|                                                                    |            |            |            |                    |                  |                                 |           |        |             |
| > Pe                                                               | Permits    |            |            |                    |                  |                                 |           |        |             |
|                                                                    |            |            |            |                    |                  |                                 |           |        |             |
| Licenses                                                           |            |            |            |                    |                  |                                 |           |        |             |
|                                                                    |            |            |            |                    |                  |                                 |           |        |             |
| > Planning                                                         |            |            |            |                    |                  |                                 |           |        |             |
|                                                                    |            |            |            |                    |                  |                                 |           |        |             |
| Business License                                                   |            |            |            |                    |                  |                                 |           |        |             |
|                                                                    |            |            |            |                    |                  |                                 |           |        |             |
| ✓ Code Enforcement                                                 |            |            |            |                    |                  |                                 |           |        |             |
| Showing 1-10 of 29   Add to collection   Add to cart   Copy Record |            |            |            |                    |                  |                                 |           |        |             |
|                                                                    | Date       | Record Num | ber I      | Record Type        | Description      | Address                         | Status    | Action | Short Notes |
|                                                                    | 10/25/2019 | PRE2019-00 | 012        | Presale Inspection |                  | 421 DREXEL, DETROIT MI<br>48215 | In Review |        |             |

When the record is selected (by clicking on the Record Number), the information is displayed:

| Record PRE2019-00012:    |  |  |
|--------------------------|--|--|
| Presale Inspection       |  |  |
| Record Status: In Review |  |  |
|                          |  |  |

By expanding the arrow next to 'Record Info', the system will display these options: 1. Record Details

- 2. Processing Status
- 3. Attachments
- 4. Inspections
- 5. Valuation Calculator

## Presale Inspection Process

#### 1. Record Details

#### Applicant: Individual Joan Masensi

Mailing 485 Kitchener Detroit, MI, 48215 United States More Details

Primary Phone: 888 555-1212

Mobile Phone: 313 224-3252 jacksonl@detroitmi.gov

Application Information
 Presale Inspection Info

Detroit Land Bank Program:

Is this property on the Demolition List?:

Residence Type: Single (Unit 1):

Heating Source:

Swimming Pool:

Air Conditioning:

#### Owner:

NORTH COMPASS LIMITED PARTNERSHIP 48 JOHN STREET, P.O. BOX 1011 XXXXX

> Two (2) Family Occupied No Gas No Central Yes No

#### Parcel Information

Parcel Number: 21051116. Land Value: 28053

Lockbox:

Alarm:

#### Parcel Area:

Rec

#### 2.

## Processing Status

#### 🔀 🚽 Application Submittal

Due on 10/25/2019, assigned to TBD Marked as TBD on TBD by TBD

#### Assess Fees Inspection

Issue Notice of Deficiencies Issue CofA

#### 3.

#### Attachments

The maximum file size allowed is 100 MB. html;htm;mht;mhtml are disallowed file types to upload.

| View People Attachments |           |  |  |  |  |  |
|-------------------------|-----------|--|--|--|--|--|
| Name                    | Record ID |  |  |  |  |  |
| No records found.       |           |  |  |  |  |  |
|                         |           |  |  |  |  |  |

Select from Account Add